# FLASHER 5

Programming tool for serial in circuit programming of microcontrollers with on-chip flash

Software version 1.96 Hardware rev. 3 Manual rev. 4

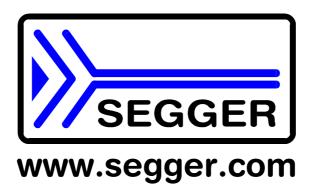

A product of SEGGER Microcontroller GmbH & Co. KG

# Content

| Content                                                       | 2  |
|---------------------------------------------------------------|----|
| Applicable microcontrollers                                   | 3  |
| Features                                                      |    |
| Working environment                                           | 3  |
| Connecting FLASHER to the PC                                  |    |
| Using the FLASHER PC program                                  |    |
| Using the serial link to program in circuit                   | 6  |
| Operating FLASHER in stand-alone mode                         | 6  |
| Remote control of FLASHER 5                                   |    |
| Target interface for M16C/62, M16C26P, M16C/80, M32C and R32C | 7  |
| Serial programming, technical details for M16C/62 or M16C/80  | 8  |
| Serial target interface circuitry                             |    |
| Target interface for ST9 Controller                           |    |
| Target interface for other systems                            | 10 |
| Error messages                                                |    |
| Trouble shooting                                              | 13 |
| Known limitations                                             | 13 |
| Support                                                       |    |
| Registration                                                  |    |
| Using Flasher in batch mode                                   |    |
| Introduction                                                  |    |
| General rules                                                 |    |
| List of commands                                              |    |
| Return values                                                 |    |
| Examples                                                      | 15 |

# Applicable microcontrollers

#### Serial mode:

M16C/1N series

M16C/26 series

M16C/20 series

M16C/24 series

M16C/26; M16C26A series

M16C/28; M16C28B series

M16C/29 series

M16C/62 series

M16C/62P series

M16C/64 series

M16C/65 series

M16C/6S series

M16C/6V series

M16C/80 series

M32C/83; M32C/84; M32C/85; M32C/86; M32C/88; M32C/95 series

R8C/14; R8C/15; R8C/18; R8C/19; R8C/22; R8C/23; R8C/24; R8C/25; R8C/26; R8C/27; R8C/28;

R8C/29; R8C/2C; R8C/2D series

R32C series

M38 series

M79 series

ST9 series

For detailed information on supported flash chips please check www.segger.com/flashmcus.htm

## **Features**

- Easy to use windows program
- Serial in target programming supported
- Programming / Clearing / Verifying / Read back supported; High speed programming
- User or boot area selectable (read only in serial mode)
- · 2MByte FLASH to store target program
- Can be used in a production environment
- PC Program for batch mode processing, allowing usage in automated test systems.
- Remote control functions for automated testers

# Working environment

## General

Flasher has been designed for use in a lab only.

## **Host System**

IBM PC/AT or compatible. CPU: 486 (or better) with at least 8Mb of RAM, running Windows 95 / 98 / 2000 or NT. It needs to have an RS232 interface available for communication with FLASHER.

## **Power supply**

Flasher requires 8 - 24V DC, min. 40mA. You may use the power supply which comes with the tool. Flasher is protected against polarity reversion on the supply input. Please avoid excess voltage.

Please note: For targets requiring external programming voltage of 12V, the minimum supply voltage is 15V. A 9V battery can be used for single voltage CPUs such as Renesas M16C/62 and M16C/80 groups. In serial programming mode FLASHER can be supplied from target, if target is operated from 5V and single voltage target processor is used.

## **Installing FLASHER PC-software**

The PC software FLASHER.EXE is distributed on the accommodating 3.5" floppy disk or CD; the latest version can be downloaded from our website: http://www.segger.com. In order to use the software, simply copy it onto your hard drive and start the executable which will guide you through the installation process.

# Connecting FLASHER to the PC

## PC <-> FLASHER interface cable

A standard serial interface cable (null modem) can be used to connect FLASHER to the PC. The pin assignment of the 9 pin SUB-D male RS-232 interface connector is as follows:

| Pin no.    | Signal  | Function                  | Host-Signal              |                                                                                        |
|------------|---------|---------------------------|--------------------------|----------------------------------------------------------------------------------------|
| 1 111 110. | Olgital | 1 dilottori               | 1 1031-Olgital           |                                                                                        |
| 2          | RxD     | Serial async. data input  | Serial data output (TxD) | 20<br>03<br>10<br>10<br>10<br>10<br>10<br>10<br>10<br>10<br>10<br>10<br>10<br>10<br>10 |
| 3          | TxD     | Serial async. data output | Serial data input (RxD)  | 6 qns (5)                                                                              |
| 5          | GND     | Signal ground             | Signal ground            |                                                                                        |

## **Getting started:**

- 1. Connect FLASHER to a PC running Windows 95/98/2000 or NT using the NULL-modem cable and run the FLASHER software FLASHER.EXE
- Connect FLASHER to the power supply.
- 3. Set up the device via Options|Device menu of PC program.
- 4. For in-circuit programming: Connect FLASHER to target system via customized interface cable.

# Using the FLASHER PC program

#### General

Flasher comes with an easy to use Windows program. It allows reading of program files in motorola or intel hex format. The following is a screenshot of FLASHER.EXE with loaded target program

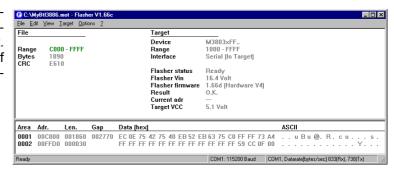

## Communication between PC and FLASHER

Make sure the power supply is connected (one of FLASHERs LEDs should be illuminated) and FLASHER is connected to your PC with a NULL-modem cable as supplied. If the PC-program displays anything other than "No communication" under flasher status, the communication between Flasher and your PC is functioning.

## First time setup of FLASHER

When using Flasher for the first time, please select the menu point Options|Device. You will see the following dialog box:

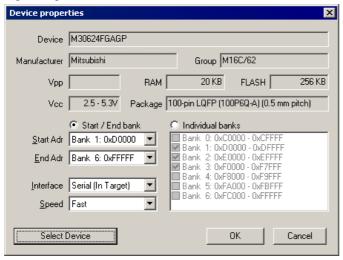

First carefully select the correct target device. A false selection may damage your target! Then select the chip area you would like to access, the sectors of the on chip-flash and the interface you would like to use. The parallel interface requires a parallel programming socket; the serial interface requires a cable to connect FLASHER to your target.

Choose one of the following options:

Start/Endbank to select adjacent banks.

Individual banks to select individual non adjacent banks.

For targets running at low frequencies, it may be necessary to set the speed option to Slow.

Now you should be able to blank check, clear, program, verify or read the target chip in serial mode (if your target is properly connected to FLASHER). The first time you program or verify, the PC downloads your target program to FLASHER, where it is stored in the on board RAM chip for programming or verification. The PC-Program stores all setup information in the registry; when you start the program the next time, it will start with the same settings.

## Programming / clearing / verifying / blank check

Select one of the commands in the TARGET menu to start the operation. Note that some of the menu points may be grayed if you have no connection to the target or no file loaded.

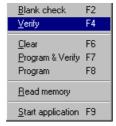

A modal dialog box will indicate the status and progress of the operation; the operation can be canceled hitting the CANCEL button.

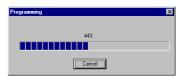

#### Setup

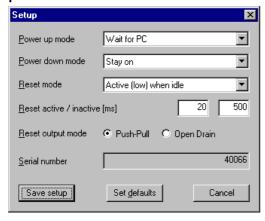

The operating mode of FLASHER may be changed using the setup dialog from the Options menu.

Power up mode, Power down mode and Reset mode should not be changed for normal operation. Setting of Power down mode has no effect on FLASHER 4.

You may change the reset active and reset inactive time, if required by your target hardware.

You may select reset output mode as Push-Pull output or Open Drain.

All setup settings are stored permanently in FLASHER after pressing 'Save setup' button.

## **Additional options**

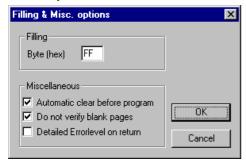

The Filling & Misc. Options from the Options menu may be altered if required.

Normally there is no need to change any of these settings Improper setting of fill byte may lock your target CPU!

When programming blank (virgin) CPUs 'Automatic clear before program' is not required, so this feature can be disabled to speed up programming procedure.

Detailed errorlevel on return option may be used to return a detailed errorlevel to the calling program when Flasher is used in batchmode.

## **ID** check

When programming Renesas CPUs in serial mode (in target), an identification of upto 15 bytes has to be supplied. If the target MCUs user program area is blank, this ID-value does not matter. However, after programming, these values need to be set correctly, because otherwise FLASHER will be unable to communicate with the target CPU. These ID-values can be set using the menu point Options|Passcode. With a standard program, these values should be 0, as the high bytes of the interrupt vectors which are used to store the values are usually 0. For more detailed information, please consult the Renesas users manual. The menu point "Edit | Copy passcode into loaded file" can be used to copy these ID bytes into your application program.

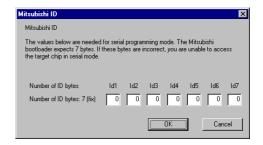

#### **Problems with ID check**

You should act carefully when programming ID bytes. If you do not know the ID-value programmed into a target chip, there is no way to erase, read or reprogram the chip in-circuit later. We recommend not to use this feature during the development process.

# Using the serial link to program in circuit

FLASHER can be used for in circuit programming of supported CPUs, which incorporate built in firmware for serial update of user flash. The target system has to be designed to support this mode of operation. Refer to target specific connection diagrams or Users manuals of your target CPU.

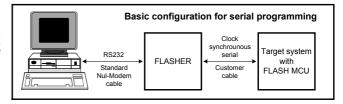

## Operating FLASHER in stand-alone mode

After download the target program and all settings are stored in FLASHER 5s on board FLASH memory and remain valid until new settings or data are sent to FLASHER.

Any number of microcontrollers may now be programmed by FLASHER (one at a time) without the need of a host PC, by simply pressing the start button. FLASHER will use the settings which have been made in the PC-program. This includes the selection of target address range as well as any options. Whether the target CPU will be erased before programming depends on setting of option "Automatic clear before program". Progress and result of the operation is indicated by FLASHERs LEDs:

| Status of LED   | Meaning                                                 |
|-----------------|---------------------------------------------------------|
| GREEN, flashing | Erasing / Programming / Verifying operation in progress |
| GREEN           | Programming operation successful                        |
| RED             | Programming operation failed                            |

## Remote control of FLASHER 5

FLASHER 5 can be remote controlled by automated testers without the need of a connection to PC and Flashers PC program. Therefore FLASHER 5 is equipped with additional hardware control functions, which are connected to the SUBD9 male connector, normally used as RS232 interface to PC.

The following diagram shows the internal remote control circuitry of FLASHER:

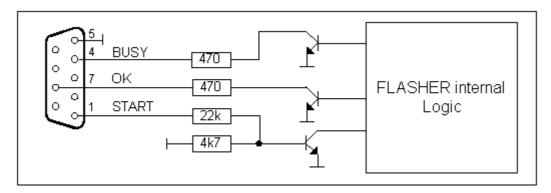

| Pin No. | Function | Description                                                                                                    |
|---------|----------|----------------------------------------------------------------------------------------------------|
| 1       | START    | A positive pulse of any voltage between 5 and 30V with duration of min. 30 ms starts "Auto" function (Clear / Program / Verify) on falling edge of pulse. Whether Clear is executed depends on Options   Filling & misc.   Automatic clear before program. |
| 4       | BUSY     | As soon as Auto-Function is started, BUSY becomes active, which means that transistor is switched OFF.                                                                                                    |
| 7       | OK       | This output reflects result of last action. It is valid after BUSY turned back to passive state. The output transistor is switched ON to reflect OK state.                                                                                                 |
| 5       | GND      | Common Signal ground                                                                                                    |

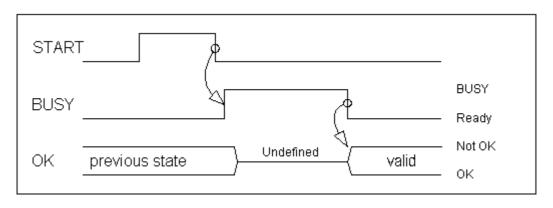

# Target interface for M16C/62, M16C26P, M16C/80, M32C and R32C

The clocked synchronous interface from Flasher to target system is built with a 10 pin dual in line pin connector, (pin1 is marked at the connector) at the front of FLASHER. Function depends on selected target.

| Pin no. | Signal | Function for M16C/62, M16C/80     | Specification / remarks                     |
|---------|--------|-----------------------------------|---------------------------------------------|
| 1       | VCCS   | Positive supply voltage of target | Input 3.0 5.5V to supply the interface      |
| 2       | BUSY   | Target CPU Busy signal output     | FLASHER Input with Pull-Up to internal 3.3V |
| 3       | SCLK   | Target CPU Serial clock (input)   | FLASHER Output, CMOS driver via 220 Ohms    |
| 4       | RxD    | Target CPU Serial data input      | FLASHER Output, CMOS driver via 220 Ohms    |
| 5       | CE     | Chip enable signal of target CPU  | FLASHER Input / Output                      |
| 6       | EPM    | EPM signal of target CPU          | FLASHER Input / Output                      |
| 7       | GND    | Common signal ground              |                                             |
| 8       | RESET  | RESET signal of target system     | FLASHER Output, CMOS driver via 220 Ohms    |
| 9       | CNVss  | Target CPU CNVss signal           | FLASHER analog Output                       |
| 10      | TxD    | Target CPU Serial data output     | FLASHER Input / Output                      |

If RESET of target system is driven by a reset circuitry with active high driver, RESET output of FLASHER must not be connected directly to CPU reset of target. For M16C/62 or M16C/80 targets you do not have to connect RESET to FLASHER; you can always manually reset your target system after connecting FLASHER.

Target system interface for M16C/62 or M16C/80

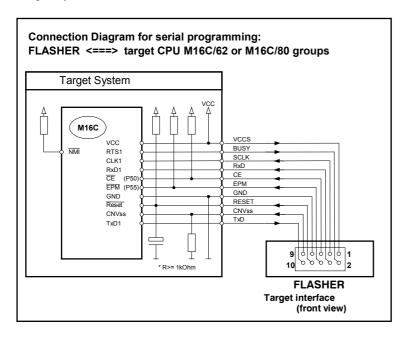

## Caution:

Before connecting the target with Flasher, ensure that there is NO difference in the ground potential between Flasher and target.

When the Flasher is connected to a PC via RS232C cable, ensure that the PC and the target operate on the same ground potential.

Connect the ground lines from PC and your target before connecting the Flasher to the target.

If a ground potential difference between Flasher and target exists, the Flasher may be damaged.

## Serial programming, technical details for M16C/62 or M16C/80

Serial programming uses a clock synchronous interface. 8 bits of data (1 byte) is transferred at a time. The commands which are used are described in the Renesas manuals. In general, the sequence is as follows:

FLASHER resets the target system by pulling the /Reset line low for a period of time which is set as Reset active time in Options|Setup dialog of PC program.

FLASHER waits for the Reset inactive time, nominal 500 ms, (trd) in order to allow the target system to recover from reset. This time can also be set in Options|Setup dialog via PC program.

FLASHER checks the BUSY line. If it is active (high level) FLASHER stops with error message 40: Target chip says "BUSY" because it can not communicate with the target system

FLASHER outputs one clock (clock changes from high to low and back). BUSY should now be active (high).

If it is not active, FLASHER stops with error message 41: Target chip: Busy does not react

FLASHER outputs 7 more data bits (7 clock cycles) and waits for BUSY to go low.

More data bytes are output (or read) the same way.

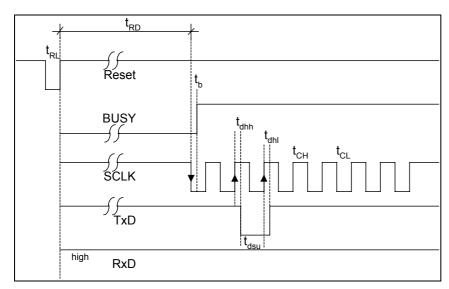

t<sub>RL</sub>: nominal 20 ms t<sub>RD</sub>: nominal 500 ms

The reset active time ( $t_{RL}$ ) and reset inactive (eg reset delay) time ( $t_{RD}$ ) can be set in Options|Setup dialog if required.

# Serial target interface circuitry

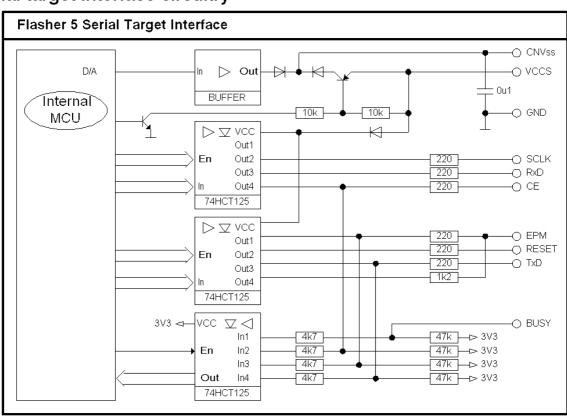

# **Target interface for ST9 Controller**

The clocked synchronous interface from Flasher to target system is built with a 10 pin dual in line pin connector, (pin1 is marked at the connector) at the front of FLASHER. Function depends on selected target.

| Pin no. | Signal | Function for ST9F120              | Specification / remarks                |
|---------|--------|-----------------------------------|----------------------------------------|
| 1       | VCCS   | Positive supply voltage of target | Input 3.0 5.5V to supply the interface |
| 2       |        |                                   | Not used for ST9, leave open           |
| 3       | RxCLK  | Target CPU Serial clock input     | FLASHER Output                         |
| 4       | SIN0   | Target CPU Serial data input      | FLASHER Output                         |
| 5       | TxCLK  | Target CPU Serial clock output    | FLASHER Input with 47k Pull-Up         |
| 6       | SOUT0  | Target CPU Serial data output     | FLASHER Input with 1.2k Pull-Down      |
| 7       | GND    | Common signal ground              |                                        |
| 8       | RESET  | RESET signal of target system     | FLASHER Output                         |
| 9       |        |                                   | Not used for ST9, leave open           |
| 10      |        |                                   | Not used for ST9, leave open           |

If RESET of target system is driven by a reset circuitry with active high driver, RESET output of FLASHER must not be connected directly to CPU reset of target.

When using Pull-Ups in Your target system, the Pull-Up at SOUT0 must not be smaller than 47kOhm.

Target system interface for ST92F120 or ST92F150

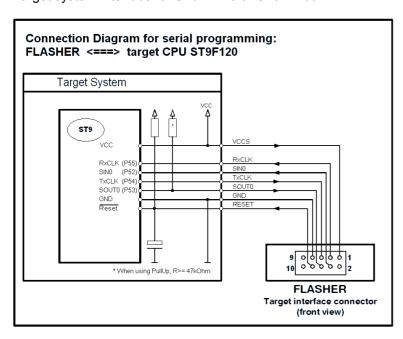

#### Caution:

Before connecting the target with Flasher, ensure that there is NO difference in the ground potential between Flasher and target.

When the Flasher is connected to a PC via RS232C cable, ensure that the PC and the target operate on the same ground potential.

Connect the ground lines from PC and your target before connecting the Flasher to the target.

If a ground potential difference between Flasher and target exists, the Flasher may be damaged.

# Target interface for other systems

Target system interface for M30201 or M30218

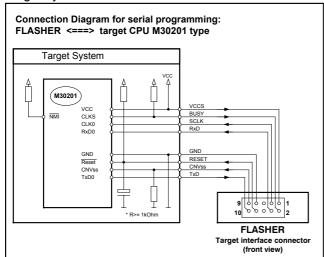

Target system interface for M38xx groups

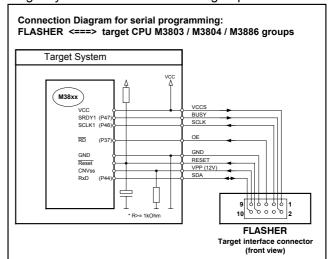

Target system interface for M37906F8

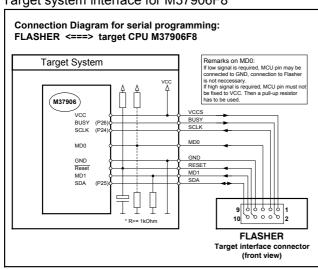

Target system interface for M38C2xx

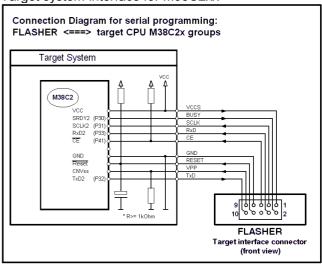

Target system interface for M 38507F8

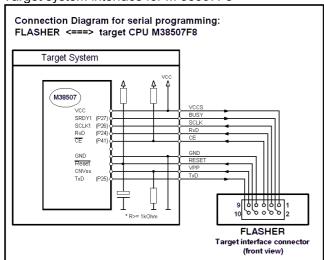

Target system interface for R8C

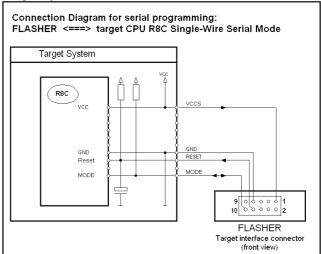

More target specific interface connection examples may be shown in the online help of the Flasher PC program or on our website at http://www.segger.com/flashertarget5.html.

# **Error messages**

The following error messages can occur during operation of FLASHER (shown in red on your PC) or returned as errorlevel when operated from batch file and "Detailed errorlevel on return" option is set.

| Code | Error message                                       | Meaning / remedy                                                                                                    |
|------|-----------------------------------------------------|----------------------------------------------------------------------------------------------------|
| 1    | Erase failed                                        | Erase operation has failed                                                                                                    |
| 2    | Write failed                                        | Write operation has failed                                                                                                    |
| 3    | Verify failed                                       | Verification failed. Loaded Program and contents of the flash-memory are not identical.                                                                                                    |
| 4    | Blank check failed                                  | Chip is not blank                                                                                                    |
| 5    | Flash write/erase timed out                         | Could not write into flash memory, the max. waiting time has been exceeded                                                                                                    |
| 6    | Can not write into                                  | In serial mode, the boot area of Renesas CPUs can be read out, but                                                                                                    |
|      | this memory area                                    | can not be written to.                                                                                                    |
| 7    | Canceled                                            | Last operation has been canceled by user.                                                                                                    |
| 21   | Version read fail-<br>ure: Rx line prob-<br>lem ?   | In serial mode, FLASHER reads out the version of Renesas target CPUs bootloader. If this is not the right format (VER), a read line failure is most likely.                                                                                                    |
| 30   | No ID                                               | Renesas target CPU has no valid ID (This error should not occur)                                                                                                    |
| 31   | ID mismatch                                         | Renesas bootloader (target CPU) requires the correct ID. Without it, you will be unable to access, read out, clear, or program the contents of the flash memory. The requested ID depends on ID previously written into the target CPU. For more information, please refer to the section "ID code check function" of the CPUs users manual. |
| 32   | ID mismatch                                         | Same as Error 31                                                                                                    |
| 40   | Target chip says "BUSY"                             | Renesas target chip has BUSY signal high (active). Most likely CPU did not enter bootmode. Check all signals to target. Refer to CPUs users manual about conditions to enter bootmode.                                                                                                    |
| 41   | Target chip: Busy<br>does not react                 | Renesas target CPU should set BUSY after receiving the first bit or byte (depending on CPU). Some possible reasons for this error:  a) RESET is not released                                                                                                    |
| 42   | Target chip says                                    | b) Target did not enter the serial I/O mode because conditions to enter bootmode are not met. Check RESET, EPM, CE, CNVSS) c) No clock (check with oscilloscope) Renesas target chip keep its Busy signal set (active) during communi-                                                                                                    |
| 72   | BUSY                                                | cation. This inhibits communication between FLASHER and target. Some possible reasons: a) RESET is not released b) Target did not enter the serial I/O mode because the signals applied when RESET is released are not correct (EPM, CE, CNVSS) c) No clock (check with oscilloscope)                                                        |
| 43   | Timeout of target                                   | Target command Clear, Program or Verify could not be finished within expected time. Please report this error.                                                                                                    |
| 55   | CRC check in pro-<br>grammer failed.                | Integrity of target data held in FLASHERs internal memory is lost. Download new data to FLASHER.                                                                                                    |
| 56   | Internal Vcc drop<br>during operation               | A voltage drop on Flashers internal supply was detected. Internal data may be damaged.                                                                                                    |
| 58   | DAC for Vpp not calibrated                          | FLASHER lost calibration data for Vpp generation circuit. Please return FLASHER to factory, as calibration can not be done by user.                                                                                                    |
| 60   | Unsupported inter-<br>face, check device<br>setting | FLASHER is requested to access a target CPU that is not supported by Flasher. Normally this fault should not occur. Ensure that Flasher PC software version fits to Flasher firmware version                                                                                                    |
| 61   | Unsupported command                                 | FLASHER received a command that is not supported. Ensure that Flasher PC software version fits to Flasher firmware version.                                                                                                    |
| 62   | No target data, please download                     | FLASHER 5 never received valid data for target, therefore target can not be programmed. Download target data.                                                                                                    |
| 63   | FLASHER lost Setup                                  | Setup data for Flasher invalid. Please run Option   Setup. and Option   Device.                                                                                                    |
| 70   | Illegal start byte received                         | ST9 CPU did not send correct byte after reset release. Please check target connection.                                                                                                    |
| 71   | No start byte re-<br>ceived                         | ST9 target CPU did not send a Byte after reset release. Most likely ST9 CPU did not enter boot mode. Please check target connection.                                                                                                    |
| 72   | No acknowledge re-<br>ceived                        | ST9 CPU did not send back acknowledge of command sent to RAM-Code.                                                                                                    |
| 73   | Target: communica-<br>tion timed out                | ST9 target CPU did not send back data within expected time.                                                                                                    |

| AOHEN | 3 Mariuai                                                              | 12                                                                                                    |
|-------|------------------------------------------------------------------------|----------------------------------------------------------------------------------------------------|
| 74    | RAMCode does not respond after start byte                              | During download of RAMCode to ST9 CPU, target did not respond. Check connection. Retry.                                                                                                    |
| 75    | RAMCode does not work                                                  | After download of RAMCode to ST9 target, RAMCode did not respond. Check target CPU and connection to target. Retry.                                                                                                    |
| 76    | RAMCode does not respond command                                       | After download of RAMCode to ST9 target, RAMCode did not respond to commands. Check target CPU and connection to target. Retry.                                                                                                    |
| 202   | Blank check failed                                                     | Target CPU is not blank.                                                                                                    |
| 203   | Verify failed                                                          | Verification failed. Loaded Program and contents of target CPUs flash-<br>memory are not identical.                                                                                                    |
| 204   | Clear target failed                                                    | Erase operation has failed.                                                                                                    |
| 205   | Target auto func-<br>tion failed                                       | Any error occurred during "Auto" function (Clear / Program / Verify)                                                                                                    |
| 206   | Programming target failed                                              | An error occurred during programming of target. If target was not blank before, ensure that target is erased before programming. Retry.                                                                                                    |
| 207   | failed                                                                 | An error occurred during reading of target. Retry operation. Check connection to target.                                                                                                    |
| 210   | Could not open source file                                             | The source file given as parameter could not be opened. Check file name or path.                                                                                                    |
| 211   | Invalid Parameter.                                                     | Invalid command line parameter found.                                                                                                    |
| 212   | count.                                                                 | Check parameter. Refer to command description.                                                                                                    |
| 213   | Invalid command syntax.                                                | Check parameter. Refer to command description.                                                                                                    |
| 214   | Firmware mismatch                                                      | PC software version differs from firmware version of Flasher. Download new firmware via Options menu. Otherwise proper function can not be guaranteed.                                                                                                    |
| 215   | The selected target chip is not supported by the connected programmer. | Check and setup device settings.                                                                                                    |
| 216   |                                                                        | It seemed, that Flasher was disconnected during communication between Flasher and PC. Try an other COM port.                                                                                                    |
| 217   | Flasher refuses connection                                             | Did you select a chip which is not supported? Check device settings.                                                                                                    |
| 218   | None of the se-<br>lected com ports is<br>available.                   | PC program could not open selected COM-Port. Select an other COM port.                                                                                                    |
| 219   | Error in HEX file                                                      | The HEX file for target could not be read. Check file format.                                                                                                    |
| 220   | Invalid file exten-                                                    | You tried to open or save a Hex file with unsupported file extension.                                                                                                    |
| 220   | sion, use .MOT, .HEX or .BIN                                           | Tou thed to open or save a nex life with unsupported life extension.                                                                                                    |
| 221   | Invalid file name                                                      | You tried to Open or merge a file that could not be found. Check file name or path.                                                                                                    |
| 222   | Error in Protocol<br>Manager                                           | PC program internal error. Restart program.                                                                                                    |
| 223   | VCCS > VCCSmax<br>(Target supply<br>voltage too<br>high)               | Supply voltage of target exceeds max value defined for selected device. Check device settings, connection to Flasher and target supply. If everything is correct, Flashers voltage measurement circuitry seems to be damaged and has to be repaired.       |
| 224   | (Target supply voltage too low)                                        | Supply voltage of target is lower than min value defined for selected device. Check device settings, connection to Flasher and target supply. If everything is correct, Flashers voltage measurement circuitry seems to be damaged and has to be repaired. |
| 225   | Flasher Input voltage too low                                          | Flashers supply voltage is lower than required to generate programming voltage of connected target CPU. Check supply voltage.                                                                                                    |
| 226   | Assertion                                                              | PC program internal error. Restart and try again.                                                                                                    |
| 227   | Invalid default program settings found. Please setup device.           | Your registry contained invalid data about Flasher PC program. Setup device and other options.                                                                                                    |
| 228   | Flasher not ready !                                                    | Setup data could not be sent to Flasher. Is a Flasher connected to your PC? Check COM port.                                                                                                    |
| 229   | Invalid commandline option                                             | Your command line parameter contains a command which is not supported.                                                                                                    |
| 230   | Flasher defect !!! Target interface does not work.                     | Target interface of FLASHER not found during initialization. Flasher has to be repaired.                                                                                                    |
|       |                                                                        |                                                                                                    |

## Trouble shooting

Proper operation of FLASHER in serial mode depends on your target system. If you have any trouble operating FLASHER in serial mode, please:

- a) Check your target hardware,
- b) Check the connecting cable,
- c) Use an oscilloscope to check the state of all signals on the target connector, especially to check if the target CPU is RESET properly and the target CPUs BUSY signal works properly.

## **Known limitations**

#### Serial mode

Older versions of the Renesas M16C/62 bootloader sometimes do not start after RESET. If you experience problems in communicating with the target system, power down the target system, power it up and try again.

## Support

For support questions, please consult our website at www.segger.com. If this does not answer your questions, please send an email to support@segger.com.

## Registration

Registered customers will receive the free updates they are entitled to. Please register online: www.segger.com/register.html. The information will be stored in a data base and will be treated confidentially.

# Using Flasher in batch mode

## Introduction

Flasher.exe supports command line options to enable automated programming of targets. This document describes the supported commands and their respective parameters.

Flasher PC software version 1.72b or above replaces FlasherPro, which is not delivered anymore.

## How to start Flasher program in batch mode

To use Flasher in batch mode, just call Flasher.exe directly from DOS-Box or start any batch file which calls Flasher.exe, To start any action, parameter may be passed as command line options.

## General rules

- The first parameter specified must be the file to load, if download is required.
- The return code is 0 if all operations have been executed successfully, !=0 otherwise.
- All commands are identical to the corresponding commands in the menu bar.
- All commands are processed from left to right.
- If "-exit" is specified as the last command, the program will terminate as soon as any error occurs or after all commands have been executed.
- If one parameter contains a space use quotation marks for this parameter.

## List of commands

The following commands are currently supported as parameter when Flasher is called in batch mode:

| Command                                               | Description                                                                                                    |
|-------------------------------------------------------|----------------------------------------------------------------------------------------------------|
| -download                                             | Downloads the loaded hex file into Flashers memory without                                                      |
|                                                       | starting any additional action.                                                                                 |
| -checkblank                                           | Checks if target is blank                                                                                       |
| -verify                                               | Verifies loaded data with contents of target                                                                    |
| -clear                                                | Clears target area, selected memory banks                                                                       |
| -clearchip                                            | Clears entire chip. Clearing the entire chip might not be im-                                                   |
|                                                       | plemented for all devices. Then the command behaves the                                                         |
|                                                       | same as the clear command.                                                                                      |
| -programverify                                        | Programs & verifies target                                                                                      |
| -program                                              | Programs loaded data into target                                                                                |
| -readback                                             | Reads target area into PC                                                                                       |
| -start                                                | Starts application program (serial mode only, only Flasher                                                      |
|                                                       | MV3)                                                                                                    |
| -com <port></port>                                    | Sets COM-port of PC(14).                                                                                        |
| -saveas <filename.ext>[,FIRST-LAST]</filename.ext>    | Saves the file currently in PC memory. The extension needs                                                      |
|                                                       | to be "MOT", "HEX" or "BIN" and determines the filetype.                                                        |
|                                                       | The optional range is used for files in BIN-format.                                                             |
| -merge <filename.ext></filename.ext>                  | Merge specified file to current data                                                                            |
| -delrange <first-last></first-last>                   | Deletes the specified range of data                                                                             |
| -relocate <offset></offset>                           | Relocates current data by offset                                                                                |
| -selbanks <start,end></start,end>                     | Sets the numbers of start and end bank. The numbers have to be the same as in the selection box shown under Op- |
|                                                       | tions/Device.                                                                                                   |
| -selmultiple <bank1, bank2="" bankn=""></bank1,>      | Selects individual banks. The numbers have to be the same                                                       |
|                                                       | as in the selection box shown under Options/Device.                                                             |
| -seldevice <devicename></devicename>                  | Selects the desired device. The name of the device has to                                                       |
|                                                       | be exactly the same as in the selection box shown under                                                         |
|                                                       | Options/Device.                                                                                                 |
| -password <length,id1,id2,,idn></length,id1,id2,,idn> | Sets the ID-bytes                                                                                               |
| -setFILL <xx></xx>                                    | Sets the fill byte, the parameter is a two digit hex number.                                                    |
| -openfile <filename.ext></filename.ext>               | opens a HEX file                                                                                                |
| -setACBP                                              | Sets option 'Automatic clear before program'.                                                                   |
| -setCOD                                               | Sets option 'Clear on demand'.                                                                                  |
| -setDE                                                | Sets option 'Detailed errorlevel on return'.                                                                    |
| -setDNVBP                                             | Sets option 'Do not verify blank pages'.                                                                        |

| -clearACBP     | Clears option 'Automatic clear before program'.                                                                                                    |
|----------------|----------------------------------------------------------------------------------------------------|
| -clearCOD      | Clears option 'Clear on demand'.                                                                                                    |
| -clearDE       | Clears option 'Detailed errorlevel on return'.                                                                                                    |
| -clearDNVBP    | Clears option 'Do not verify blank pages'.                                                                                                    |
| -index <x></x> | Allows selection of an individual setup data set for Flasher. This is useful when multiple Flasher should be handled concurrently with one PC. After setting up all options together with the –index command, further calls of Flasher with the same index command will restore all previous settings for that index. |
| -exit          | Finish execution after performing all commands                                                                                                    |
| -help          | Displays available commands.                                                                                                    |
| -?             | The same as –help                                                                                                    |

#### NOTE:

To open a HEX file, place the file name as first parameter just behind the call of Flasher.exe, the openfile command is not required when only one file should be opened.

## Return values

The following return values are sent as errorlevel unless "Options | Filling & misc. | Detailed errorlevel on return" is selected:

| Value | Meaning                                                                                                   |  |
|-------|----------------------------------------------------------------------------------------------------|--|
| 2     | Target not blank                                                                                          |  |
| 3     | Verify error, Contents of target data not identical to FLASHERs internal data.                            |  |
| 4     | Erase error. Target CPU could not be erased.                                                              |  |
| 5     | Error during Program & Verify function                                                                    |  |
| 6     | Eror during programming of target CPU                                                                     |  |
| 7     | Error during target readback.                                                                             |  |
| 8     | Error during "Start application".                                                                         |  |
| 9     | Timeout error.                                                                                            |  |
| 10    | HEX file could not be opened.                                                                             |  |
| >10   | Corresponds to error number which would normally shown on PC screen when program was used in normal mode. |  |

When "Detailed errorlevel on return" is set as option, the returned value equals to error codes described under chapter "Error messages".

# **Examples**

## Program and verify

In the following example the software

- reads the file TEST.MOT
- tells the Flasher to program and verify,
- exits.

Flasher.exe test.mot -programverify -exit

## Programming using specified com port

In the following example the software

- reads the file TEST.MOT
- sets the COM-port of the PC to Port 2,
- tells the Flasher to program,
- exits.

Flasher.exe test.mot -com2 -program -exit

## Usage in production environment

This example shows a batch file that executes a download to the Flasher once. After the first call of Flasher the batch file runs in a loop that programs the last downloaded file continuously after pressing a key. After every execution of Flasher the return code is evaluated.

NOTE: Evaluating the return code only works under WindowsNT or Windows2000. If you use Windows9x Flasher will be started in a new task and you can't evaluate the return code from the DOS-box from which you started Flasher, because your DOS-Box will not halt execution until FLASHER finished!

```
@echo off
rem The first call of Flasher loads the the HEX file
Flasher test.mot -program -verify -exit
goto checkerror
rem Loop for repeated programming without download
:loop
pause
Flasher -program -verify -exit
rem Check errorlevel if succeed
:checkerror
if errorlevel 1 goto ERROR %errorlevel%
echo Operation successfully finished
goto loop
rem handle errors
:ERROR 1
echo Undefined error
goto end
:ERROR_2
echo ERROR_TARGET_CHECKBLANK
goto end
:ERROR_3
echo ERROR_TARGET_VERIFY
goto end
:ERROR 4
echo ERROR_TARGET_CLEAR
goto end
:ERROR 5
echo ERROR_TARGET_AUTO
goto end
:ERROR_6
echo ERROR_TARGET_PROGRAM
goto end
:ERROR_7
echo ERROR_TARGET_READBACK
goto end
:ERROR 8
echo ERROR_TARGET_STARTAPPLICATION
goto end
:ERROR_9
echo ERROR_TARGET_TIMEOUT
goto end
:ERROR_10
echo ERROR_OPENDOCUMENTFILE
:end
echo Operation canceled
```

#### Relocate, delete, merge and save

The following example shows a batch file, where the software

- reads file A.HEX,
- deletes the range 0xFC0000..0xFFFFFF,
- moves the remaining bytes 0x40000 bytes up,
- saves the memory contents as B.MOT,
- reads the file A.HEX again,
- deletes the range 0xC00000..0xCFFFFF,
- moves the remaining bytes 0x340000 bytes down,
- saves the memory contents as C.MOT,
- merges the files B.MOT and C.MOT
- and save the new file as RESULT.BIN.

```
Flasher A.HEX -delrangeFC0000-FFFFFF -relocate040000 -saveasB.MOT -exit Flasher A.HEX -delrangeC00000-CFFFFF -relocate340000 -saveasC.MOT -exit Flasher B.MOT -mergeC.MOT -saveasRESULT.BIN,C00000-CFFFFF -exit
```

## Selecting device and setting ID bytes

The following example shows a batch file, where the software

- selects a device,
- sets the ID bytes to FF,FF,FF,FF,FF,FF
- and reads the contents of the device.

Flasher -seldeviceM30201F6xx -password7,FF,FF,FF,FF,FF,FF,FF -readback